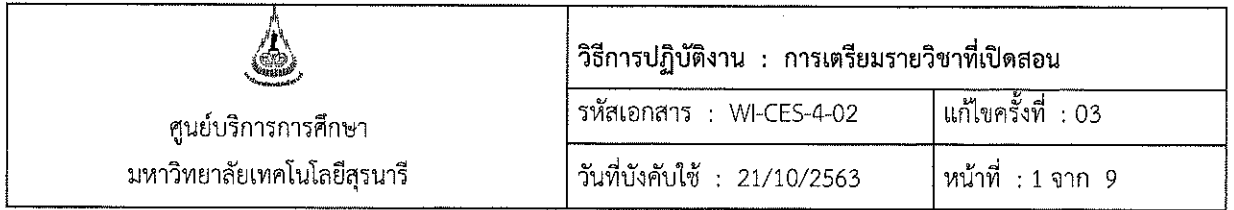

# วิธีการปฏิบัติงาน

# (WORK INSTRUCTION)

- : การเตรียมรายวิชาที่เปิดสอน ชื่อเอกสาร
- รหัสเอกสาร : WI-CES-4-02
- แก้ไขครั้งที่  $\mathbf{r}$ 03
- วันที่บังคับใช้  $: 21/10/2563$

ผู้จัดทำ ผู้ทบทวน ผู้ตรวจสอบ Kytten slattenn (นางสาวชญานันท์ วิไลศรีอัมพร) เจ้าหน้าที่บริหารงานทั่วไป  $\mathbb{R}$  $\triangleright$  or  $\triangleright$  $\sum_{i=1}^{n}$ (นางชุติมา เรืองวิทยานนท์) (นางชุติมา เรือ่งวิทยานนท์) (นางชุติมา เรื่องวิทยานนท์) เจ้าหน้าที่บริหารงานทั่วไป หัวหน้าฝ่ายตารางสอนตารางสอบ หัวหน้าฝ่ายตารางสอนตารางสอบ 21/10/2563 21/10/2563 21/10/2563

DOCUMENT CONTROL ISO-CES

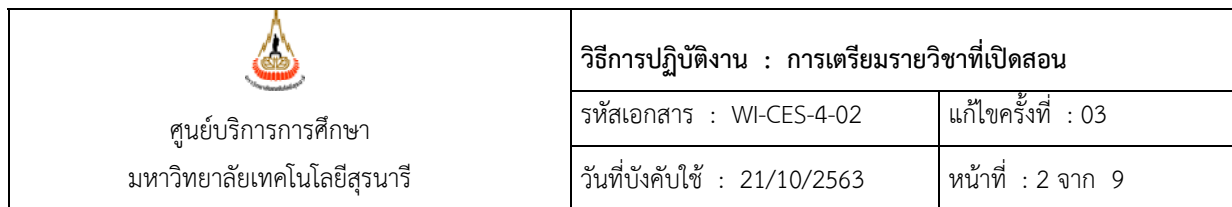

## **1. วัตถุประสงค์**

- 1.1 เพื่อใหผ้ ู้ปฏิบัติงานสามารถปฏิบัติงานแทนกันได้
- 1.2 เพื่อให้การปฏิบัติงานเป็นมาตรฐานเดียวกัน
- **2. วิธีการปฏบิัติงาน (เขียนได้ตามรูปแบบดังแนบ)**

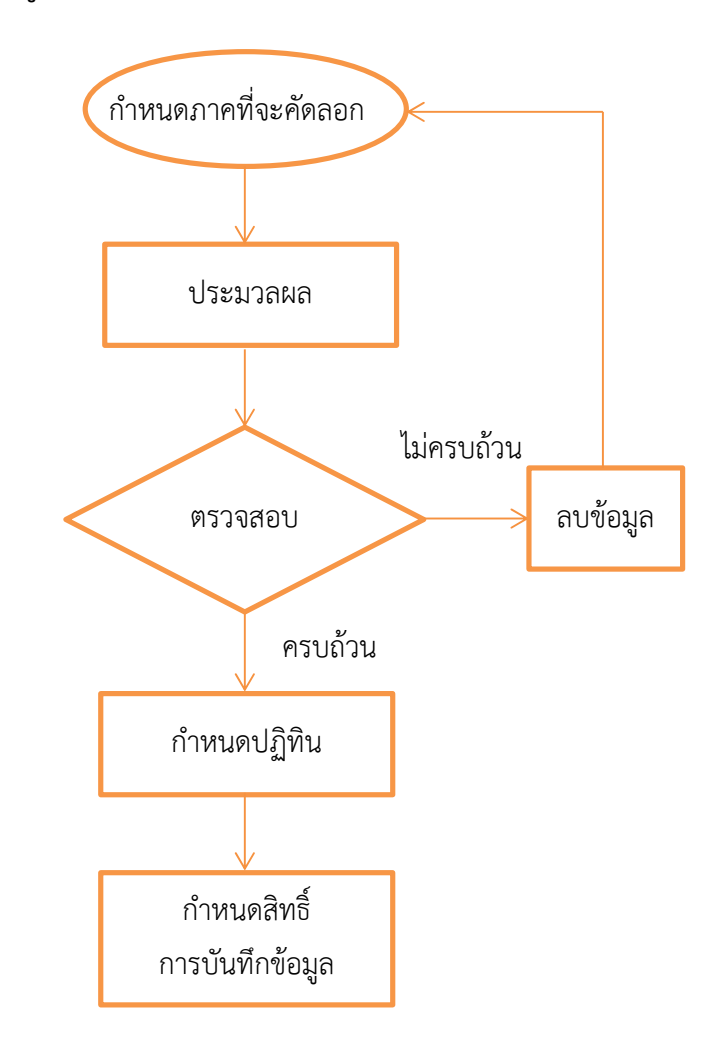

DOCUMENT CONTROL ISO-CES หน้า 2 filename : WI-CES-4-02.docx

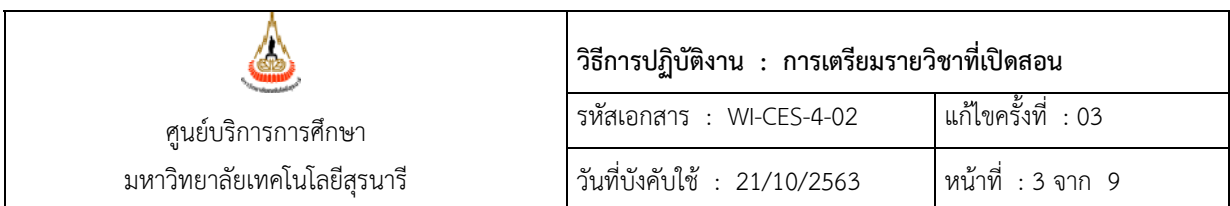

การจัดเตรียมรายวิชาที่เปิดสอนเป็นกระบวนการเพื่อให้ได้รายวิชาที่คาดว่าจะเปิดในแต่ละภาคการศึกษา รวมทั้งกลุ่ม จำนวนรับ อาจารย์ผู้สอน โดยวิธีคัดลอกรายวิชาที่เคยเปิดในปี-ภาคการศึกษาก่อน (ต้องเป็นภาค การศึกษาเดียวกันกับภาคการศึกษาที่จะจัดตารางสอน) ไปไว้ในระบบกำหนดรายวิชาที่เปิดสอนทางเวบ เพื่อให้ เจ้าหน้าที่ของสาขาวิชาเข้ามาปรับปรุง/แก้ไขเพิ่มเติมรายวิชาผ่านทาง Website ก่อนที่เจ้าหน้าที่ฝ่ายตารางสอนฯ จะส่งข้อมูลไปใช้ในการเปิดรายวิชาจริง

ขั้นตอนการกำหนดรายวิชาที่เปิดสอนผ่านทาง Website ดังนี้

- 1. เข้าสู่ระบบจัดตารางเรียน เลือกเมนู ข้อมูลเตรียมรายวิชาเปิด
- 2. เลือกข้อ 1. กำหนดรายวิชาที่เปิดสอนจากเวบ

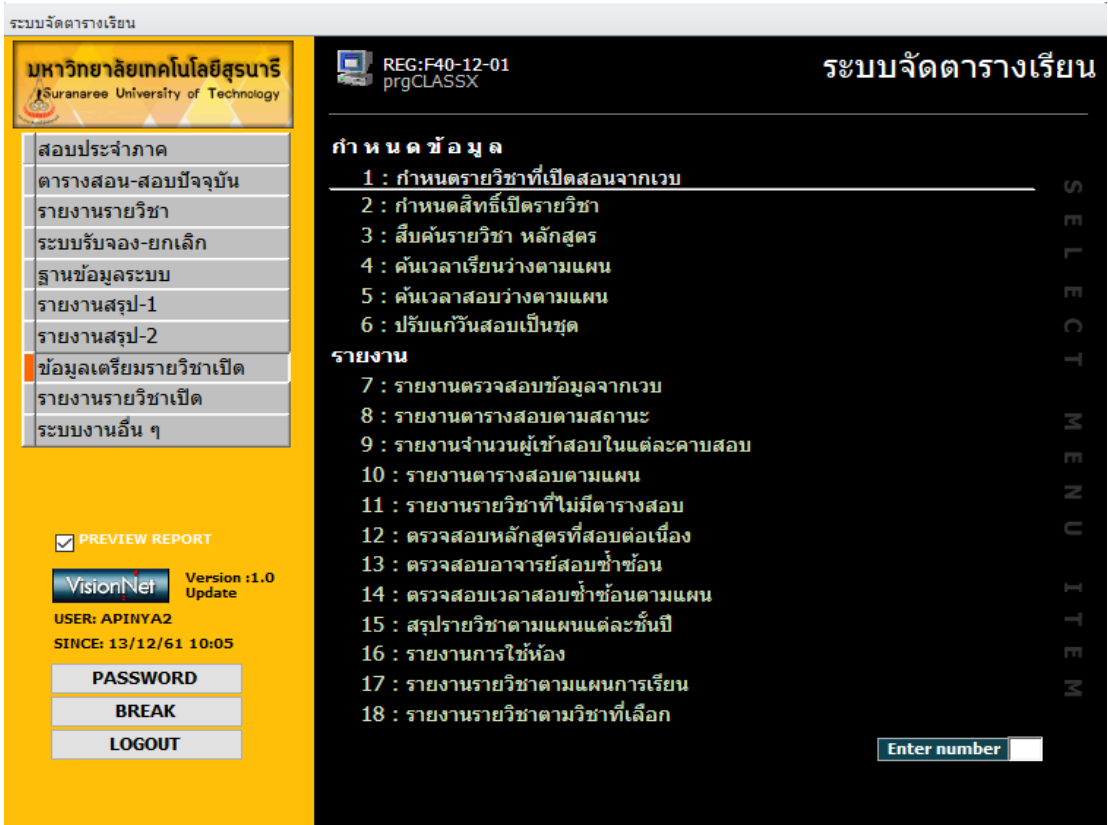

3 ระบุปี-ภาคที่จะจัดตารางสอน เช่น ปีการศึกษา 2561 ภาค 3 ิคลิก คัดลอกจาก ระบุ สำนักวิชา ( ให้คัดลอกที่ละสำนักวิชา) ปี-ภาค ต้นฉบับที่จะคัดลอกมา เช่น ปีการศึกษา 2560 ภาค 3 คลกิ process .

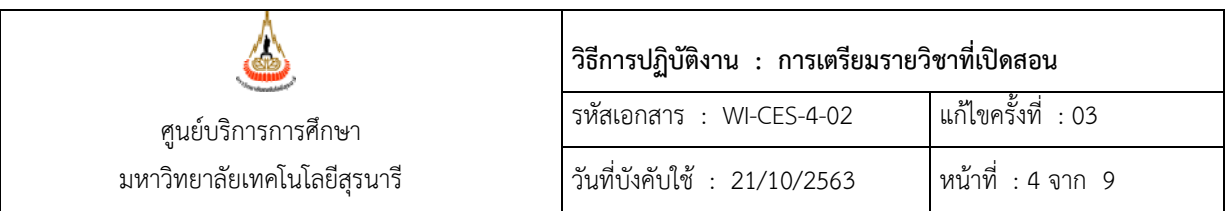

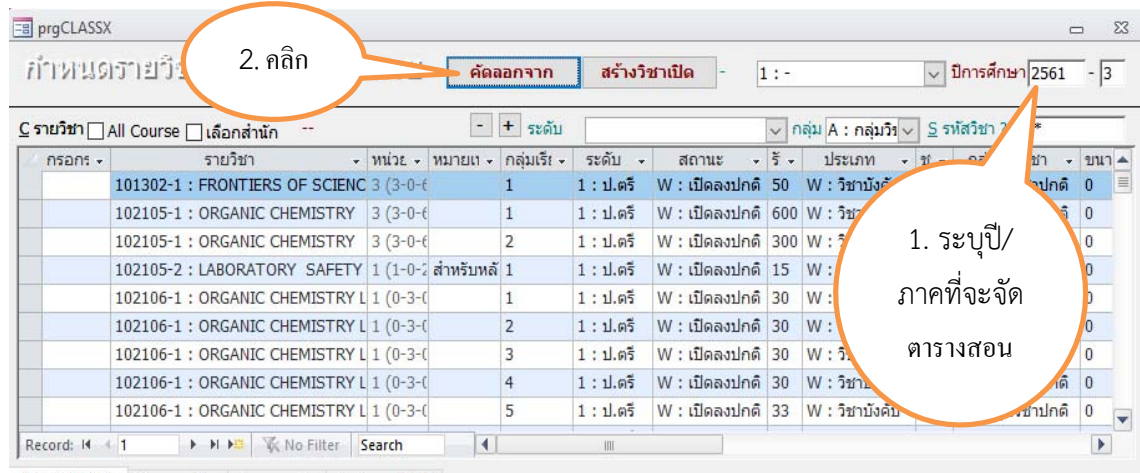

 $\texttt{I}$  อาจารย์ผู้สอน  $\texttt{I}$  ตารางเรียน  $\texttt{E}$  ตารางสอบ  $\texttt{S}$  กำหนดปฏิทิน

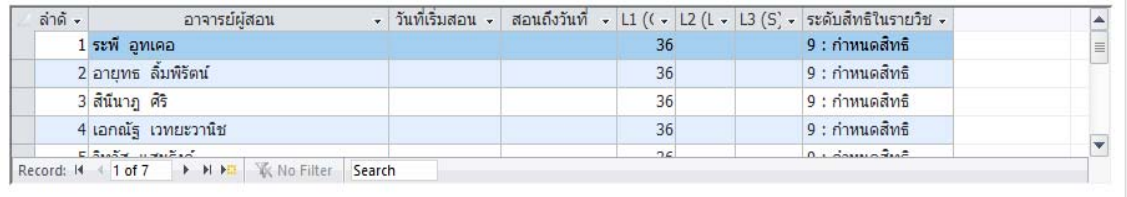

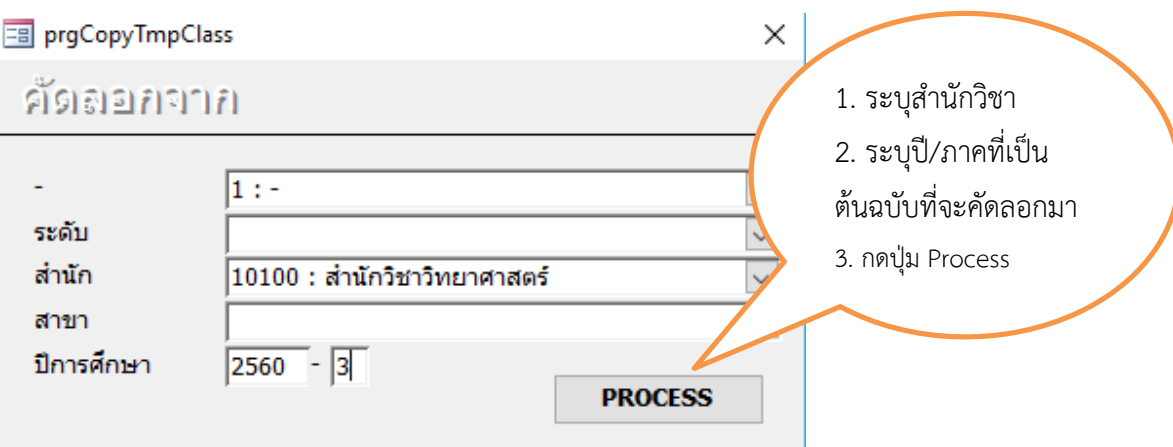

DOCUMENT CONTROL ISO-CES หน้า 4 filename : WI-CES-4-02.docx

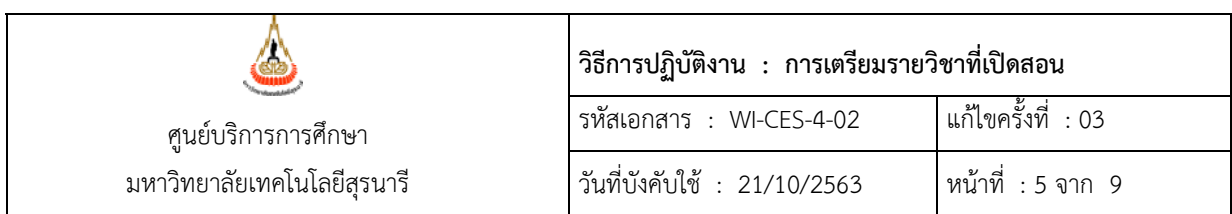

4. ระบบจะคัดลอกข้อมูลจากภาคการศึกษาที่ 3/2560 มาไว้ที่ข้อมูลการเปิดรายวิชาของภาค การศึกษาที่ 3/2561 โดยข้อมูลที่คัดเลือกมา ได้แก่ รหัสวิชา ชื่อวิชา หมายเหตุกลุ่มเรียน สถานะการ เปิด จำนวนรับ ชื่ออาจารย์ผู้สอน ตารางเรียน (ไม่คัดลอกห้องเรียน) ตารางสอบ

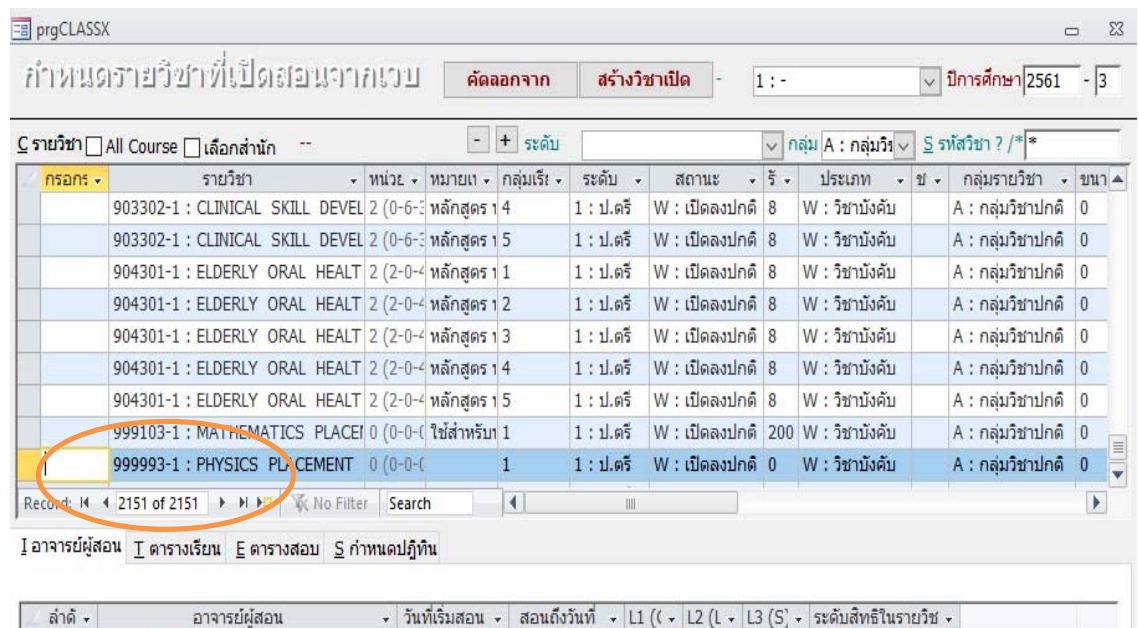

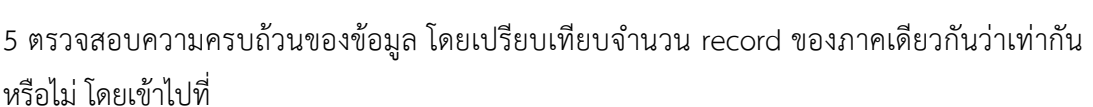

- 1. เข้าสู่ระบบจัดตารางเรียน เลือกเมนูตารางสอน สอบปัจจุบัน
- 2. เลือกข้อ 1. กำหนดรายวิชาที่เปิดสอน
- 3. ระบุ ปี-ภาค ที่คัดลอก เช่น ปีการศึกษา 2560 ภาค 3
- 4. รหัสวิชา ใส่เครื่องหมาย \* Enter จะปรากฏรายวิชา ดังรูป
- 5. ตรวจสอบที่จำนวน Record

1 พวงรัตน์ ไพเราะ

หมายเหตุ : ถ้าจำนวนรายวิชาเท่ากันแสดงว่าถูกต้อง ถ้าไม่เท่ากันแสดงว่าไม่ถูกต้อง ให้ลบภาคที่ไม่ ถูกต้องแล้วดำเนินการคัดลอกใหม่

#### DOCUMENT CONTROL ISO-CES หน้า 5 filename : WI-CES-4-02.docx

9 : กำหนดสิทธิ์

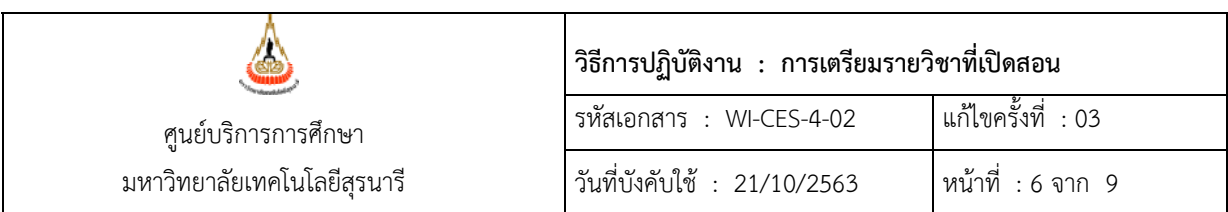

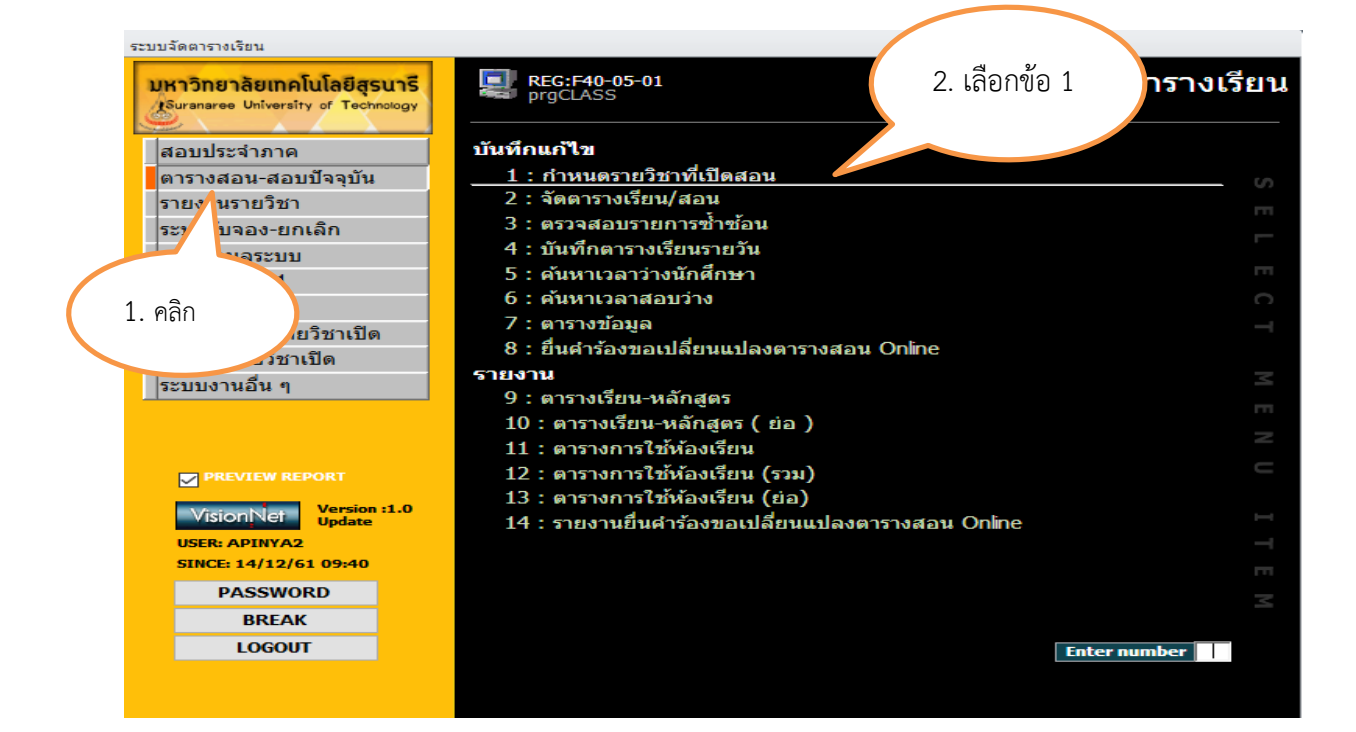

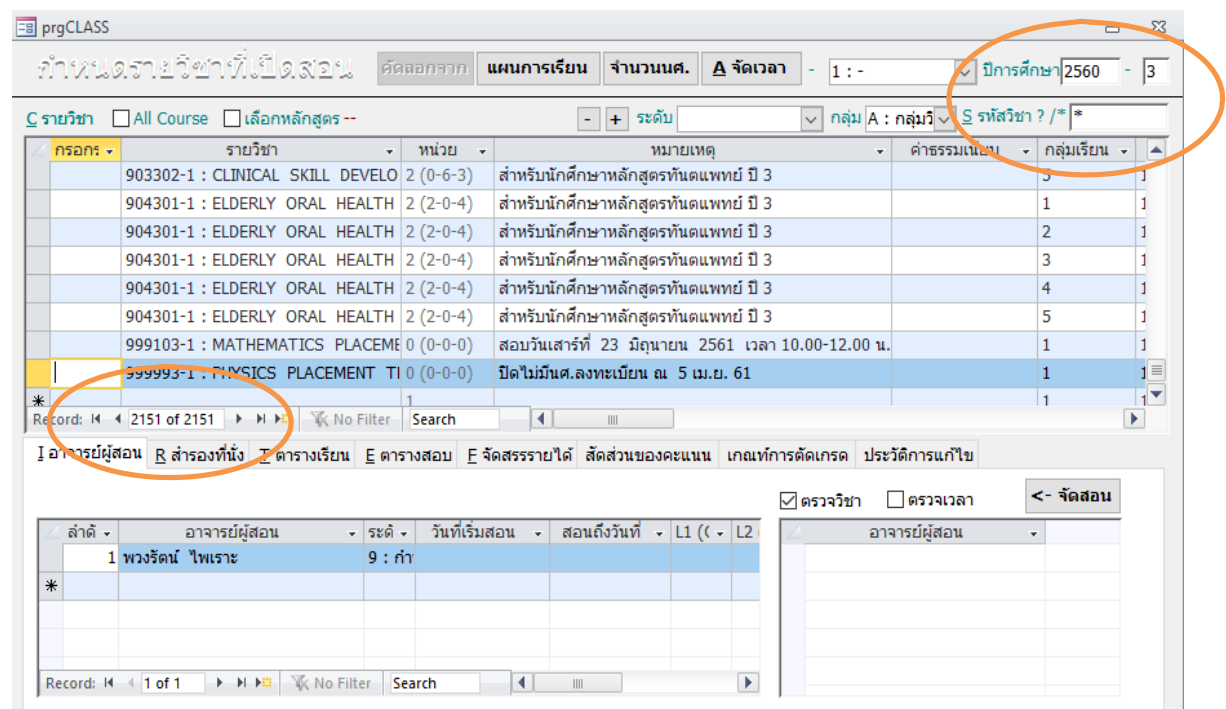

DOCUMENT CONTROL ISO-CES หน้า 6 filename : WI-CES-4-02.docx

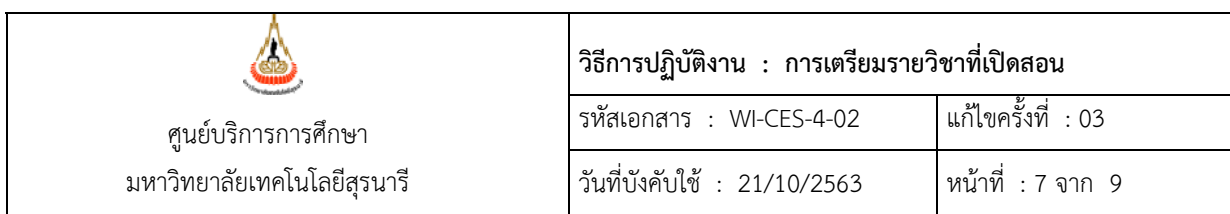

- 6 กำหนดระยะเวลาให้เจ้าหน้าที่สาขาวิชาบันทึกข้อมูลผ่าน website
	- 1. เข้าสู่ระบบจัดตารางเรียน เลือกเมนูข้อมูลเตรียมรายวิชาเปิด
	- 2. เลือกข้อ 1. กำหนดรายวิชาที่เปิดสอนจากเวบ
	- 3. เลือก Tab **S กำหนดปฏิทิน**
	- 4. ช่อง กิจกรรม เลือก 1900:กำหนดรายวิชาโดยเจ้าหน้าที่
	- 5. ระบุวัน/เดือน/ปีเริ่มบันทึก และวันสิ้นสุดการบันทึกในช่อง

**จากวันที่-เวลา** และ **ถึงวันที่-เวลา** กำหนดระยะเวลาให้กรอกข้อมูลประมาณ 3 สัปดาห์

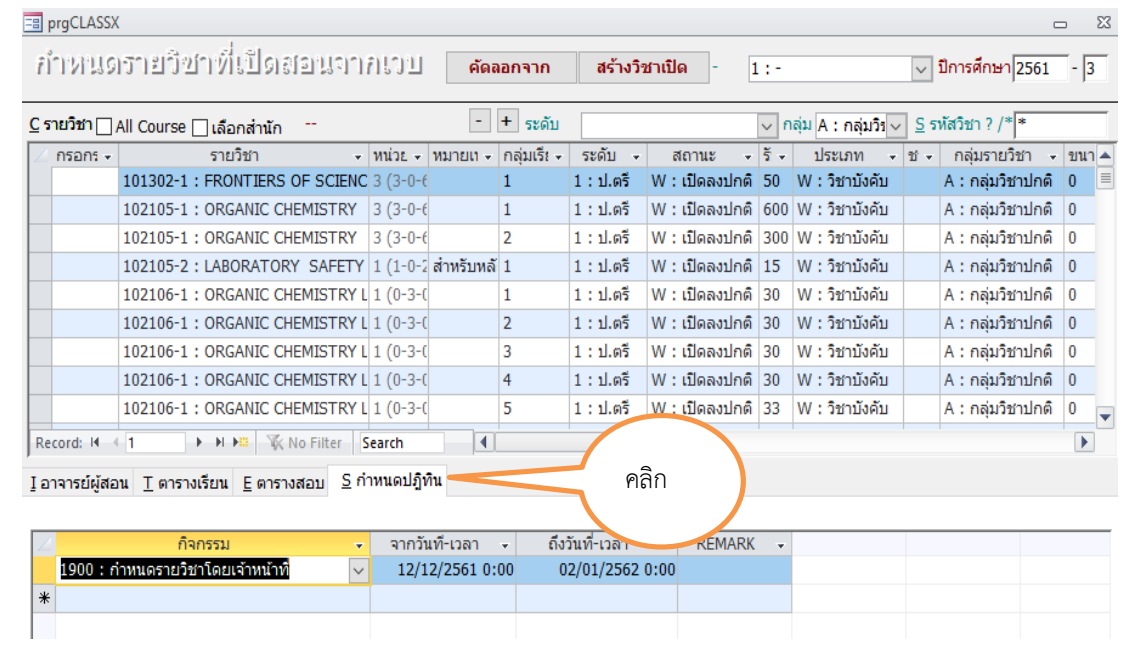

- 7 กำหนดสิทธิ์ผู้ใช้ระบบ โดยเข้าไปที่
	- 1. เข้าสู่ระบบจัดตารางเรียน เลือกเมนู ข้อมูลเตรียมรายวิชาเปิด
	- 2. เลือกข้อ 2. กำหนดสิทธิ์เปิดรายวิชา
	- 3. เลือก 99 : ทุกวิทยาเขต ระดับ 99 : ทุกระดับ เลือก สำนักวิชาที่จะกำหนดสิทธิ์ ้ ระบุชื่อเจ้าหน้าที่ และหัวหน้าสาขาวิชา ภาควิชาที่ให้สิทธิ์ปรับปรุงข้อมูล (ภาควิชา หมายถึง สาขาวิชา)

#### DOCUMENT CONTROL ISO-CES หน้า 7 filename : WI-CES-4-02.docx

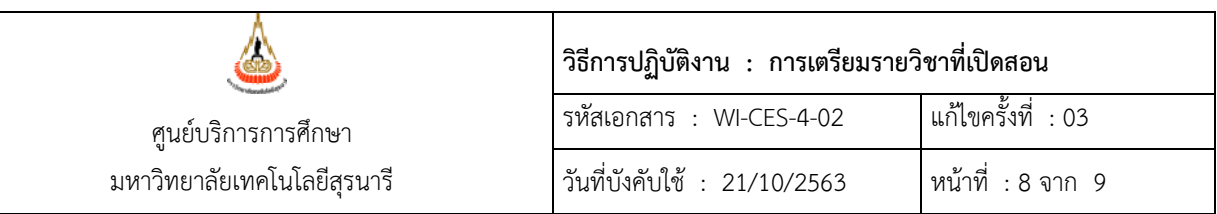

ระบบจัดตารางเรียน

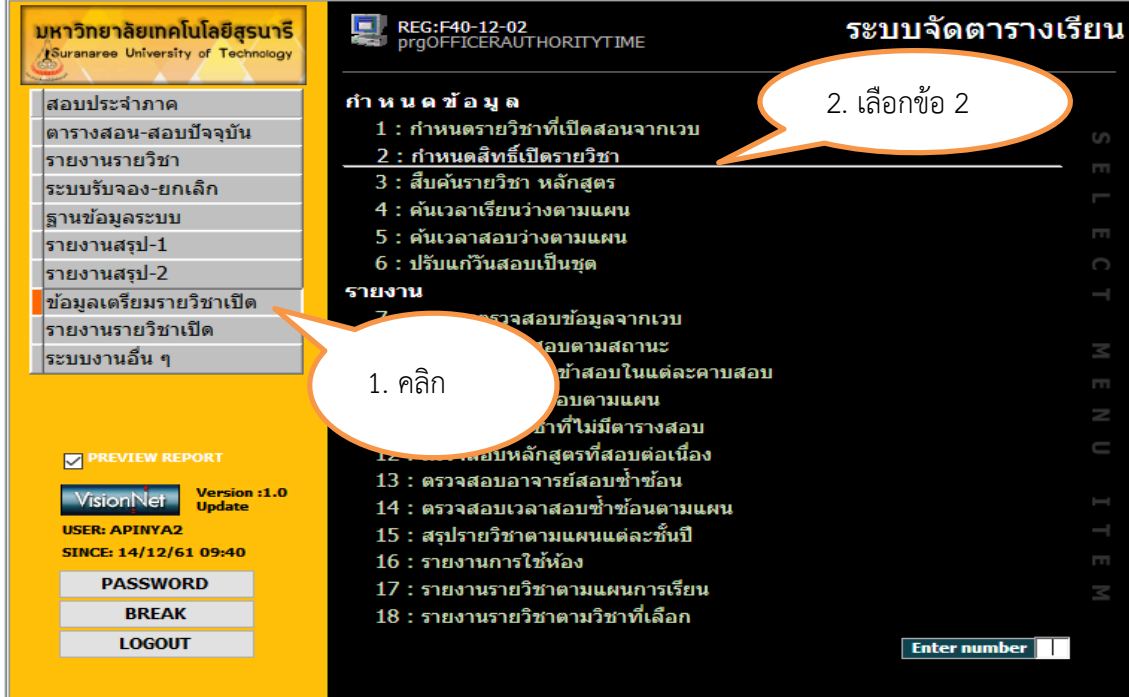

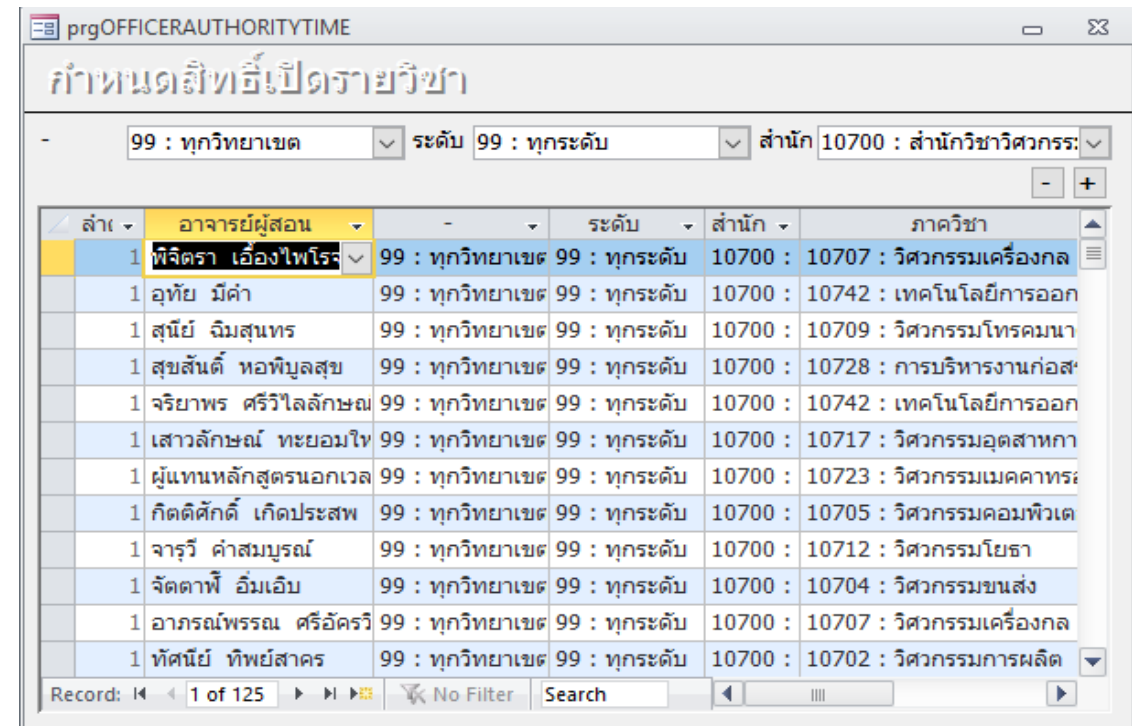

DOCUMENT CONTROL ISO-CES หน้า 8 filename : WI-CES-4-02.docx

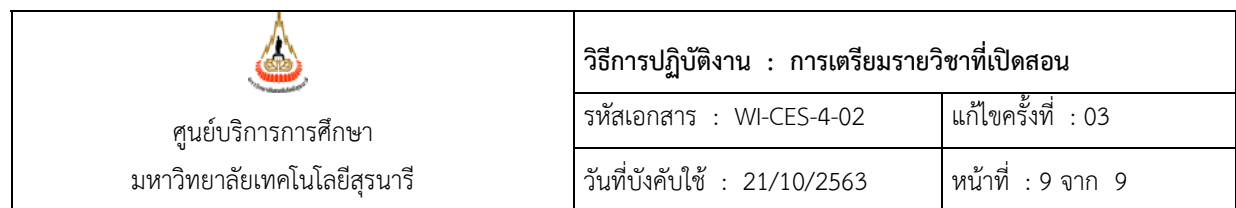

### **3. ข้อควรระวัง**

3.1 การคัดลอกข้อมูลให้ระบุปีภาคต้นฉบับให้ตรงกับปลายทางที่จัดคัดลอกไป เช่น ถ้าจะคัดลอกจากภาค ที่ 1 ก็ต้องระบุปลายทางเป็นภาคที่ 1 ด้วย เพราะรายวิชาที่เปิดในแต่ละภาคไม่เหมือนกัน

3.2 การคัดลอกข้อมูลต้องระบุสำนักวิชาให้ครบถ้วนทุกสำนักวิชา ควรระวังเรื่องการคัดลอกซ้ำ และ คัดลอกไม่ครบ

3.3 ในการกำหนดสิทธิ์ควรตรวจสอบกับเจ้าหน้าที่สาขาวิชาและหัวหน้าสาขาวิชาว่าสาขาวิชานั้น รับผิดชอบหลักสูตรอะไรบ้าง ซึ่งบางสาขาอาจเปิดสอนหลายหลักสูตร เช่น สาขาวิชาวิศวกรรมการผลิต รับผิดชอบหลักสูตรวิศวกรรมการผลิต วิศวกรรมออกแบบผลิตภัณฑ์วิศวกรรมการจัดการพลังงาน ดังนั้น เจ้าหน้าที่ และหัวหน้าสาขาวิชาวิศวกรรมการผลิต จะต้องมีสิทธิ์ทั้ง 3 หลักสูตร ถ้าบันทึกไม่ครบเมื่อเจ้าหน้าที่ และหัวหน้าสาขาวิชาจะบันทึกรายวิชาในหลักสูตรที่เราไม่ได้กำหนดสิทธิ์ให้รายวิชาของหลักสูตรนั้นจะไม่ ปรากฏในหน้าจอการยืนยันรายวิชาให้เขาเห็น จึงต้องตรวจสอบกับสาขาวิชาก่อนแล้วบันทึกใหครบ ้

### **4. แบบสอบทานการปฏิบตัิงาน (Check list)**

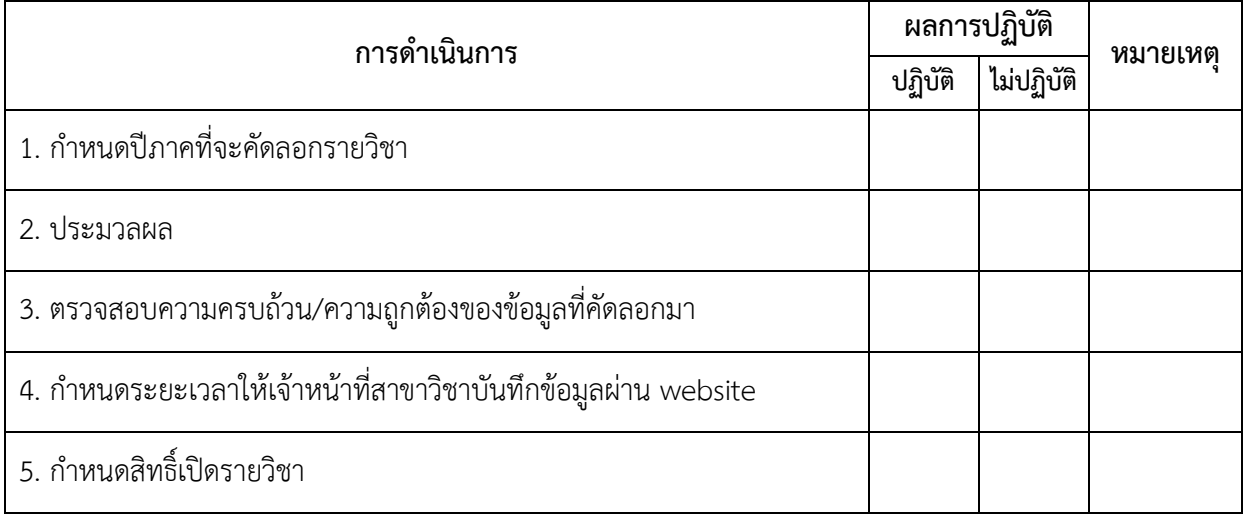

#### DOCUMENT CONTROL ISO-CES หน้า 9 filename : WI-CES-4-02.docx